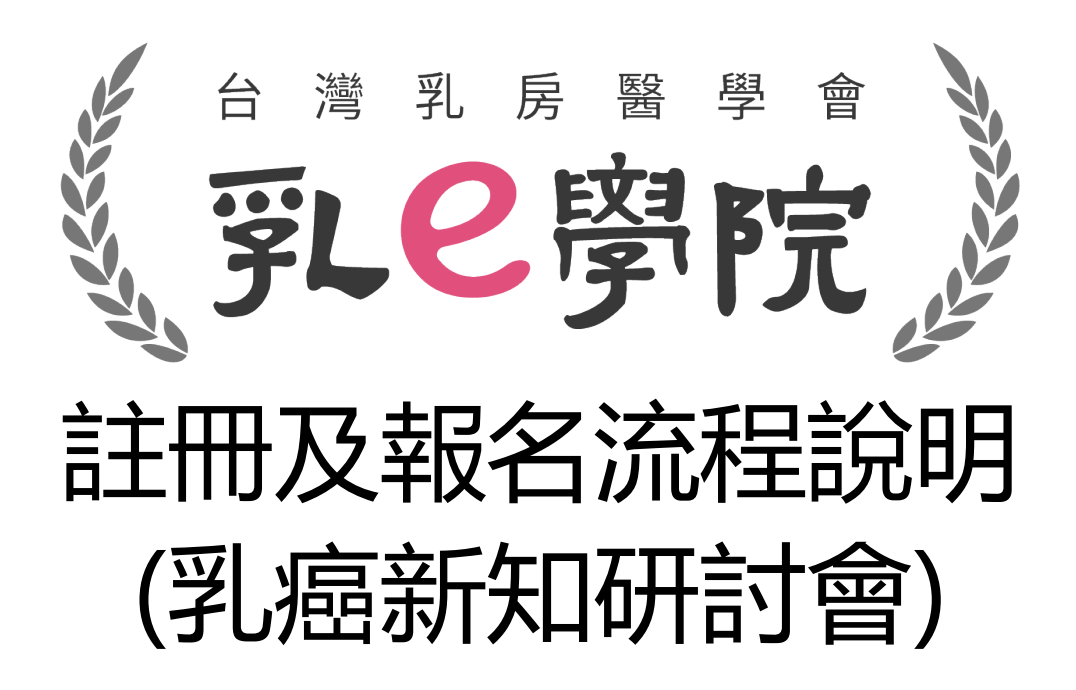

1

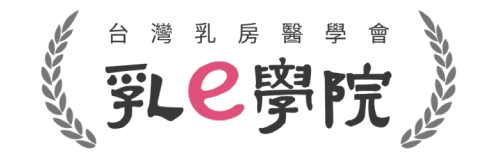

# 報名課程

- 1. 乳癌新知研討會為報名付費課程
- 2. 事前已完成報名者,學會已於後台建檔完成報名資料及場次
- 3. 請仔細閱讀以下登入途徑
- 4. 請在有網路的環境登入活動

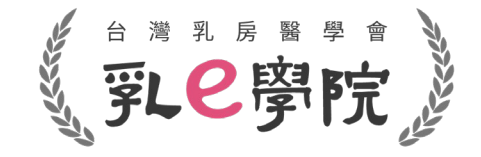

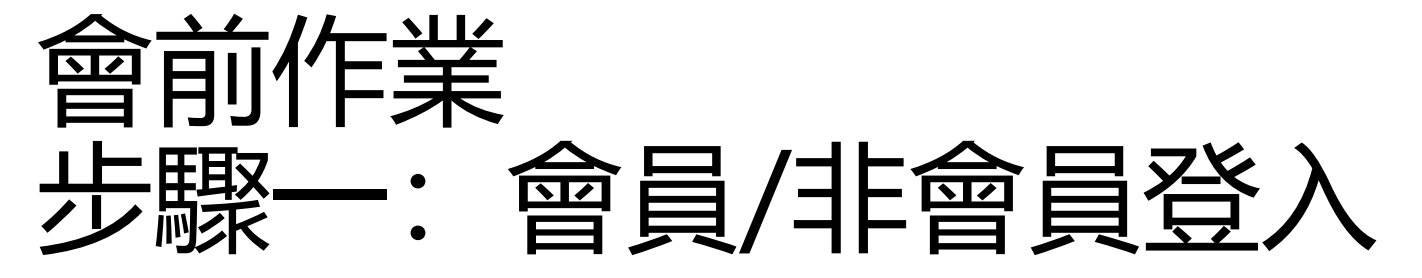

- 乳房醫學會會員:請使用乳房醫學會官網之帳號及密碼登入。
- 公司/網路會員:帳號:身分證號登入/密碼:身分證英文大寫+身分證號末4碼

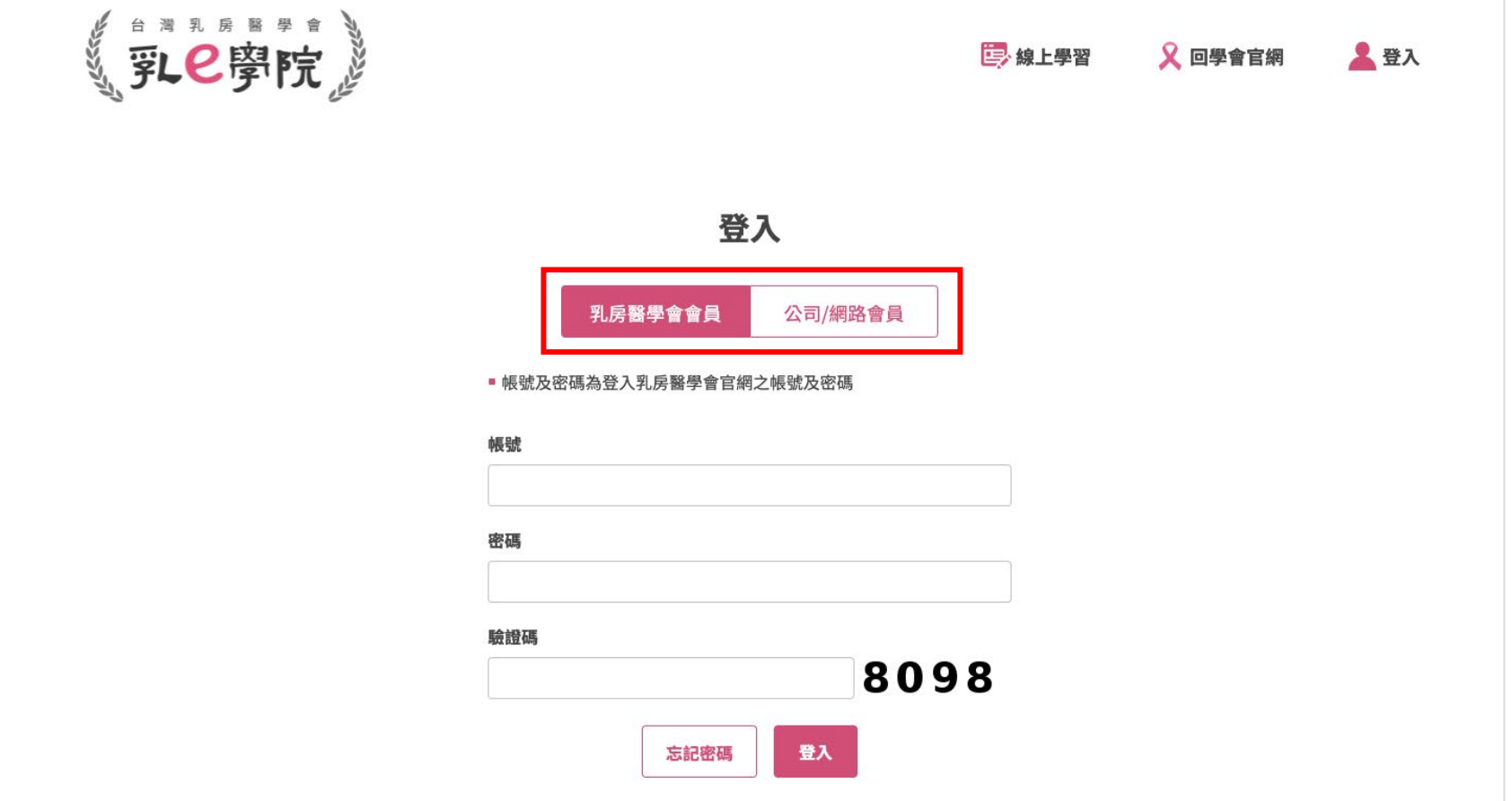

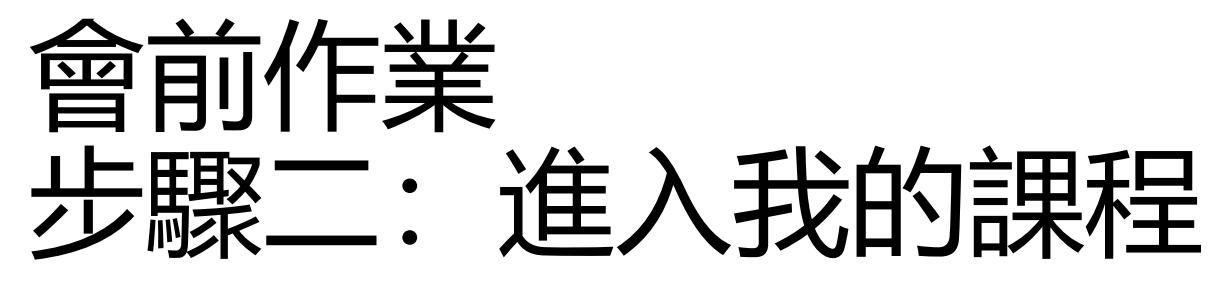

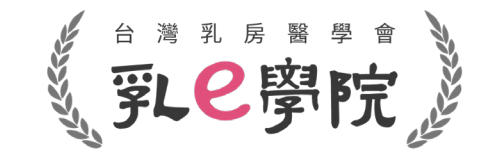

- 已完成報名繳費者,學會已將您報名的7/24場次加入至「我的課程」(有報名8/7會再次更新,請稍後)
- 登入成功後,請於首頁點選「我的課程」確認7/24報名場次是否在我的課程裡

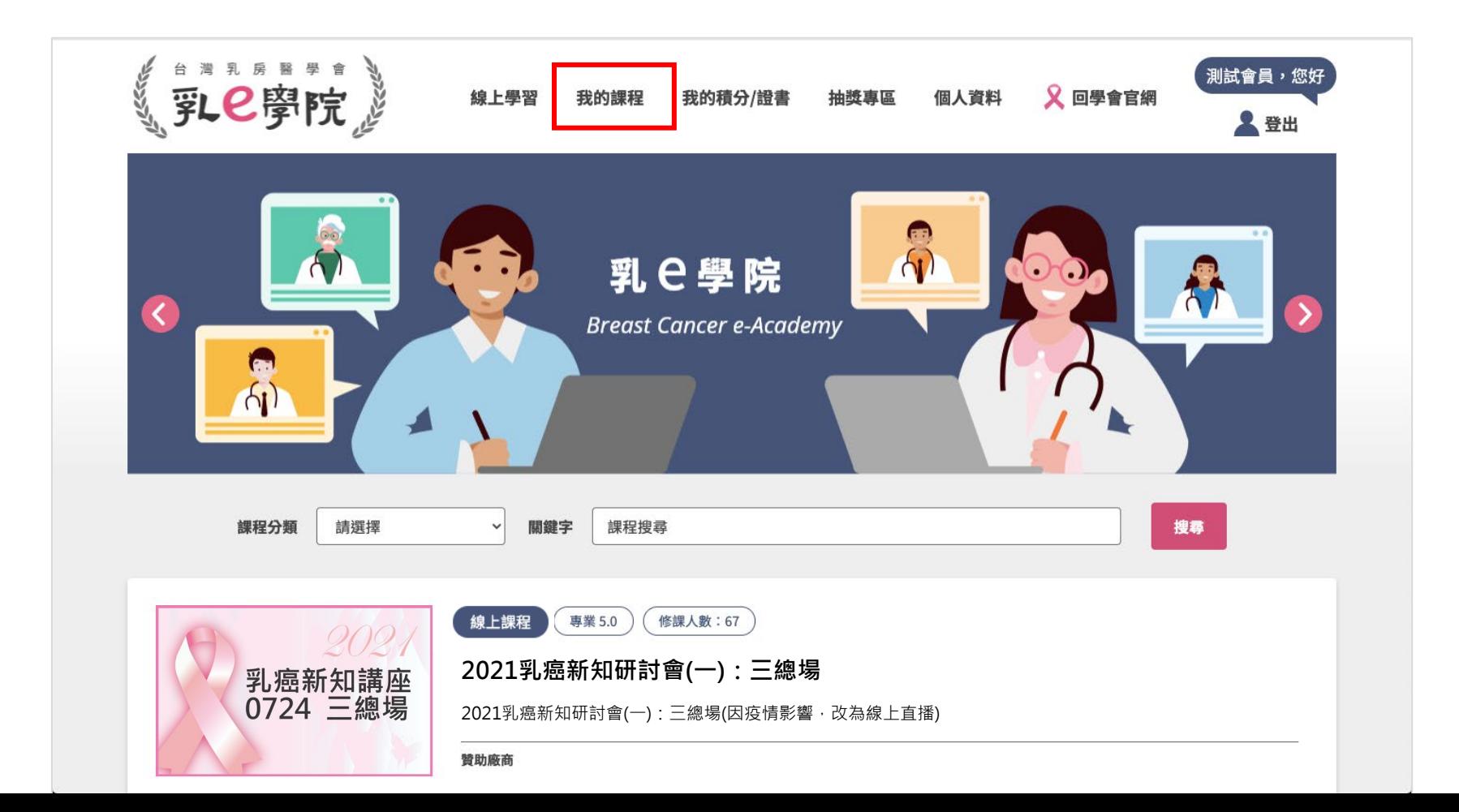

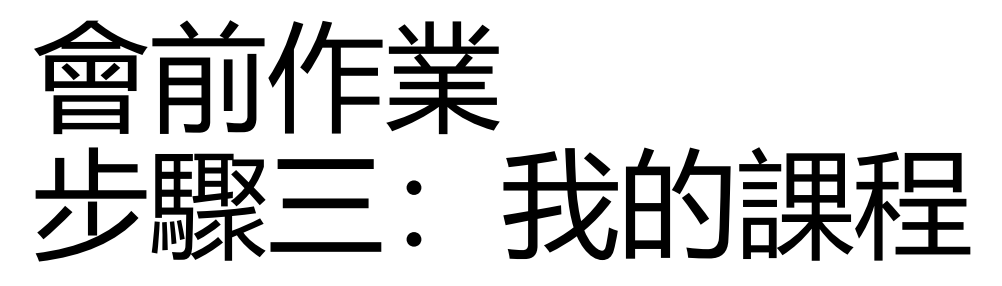

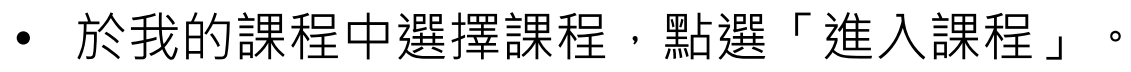

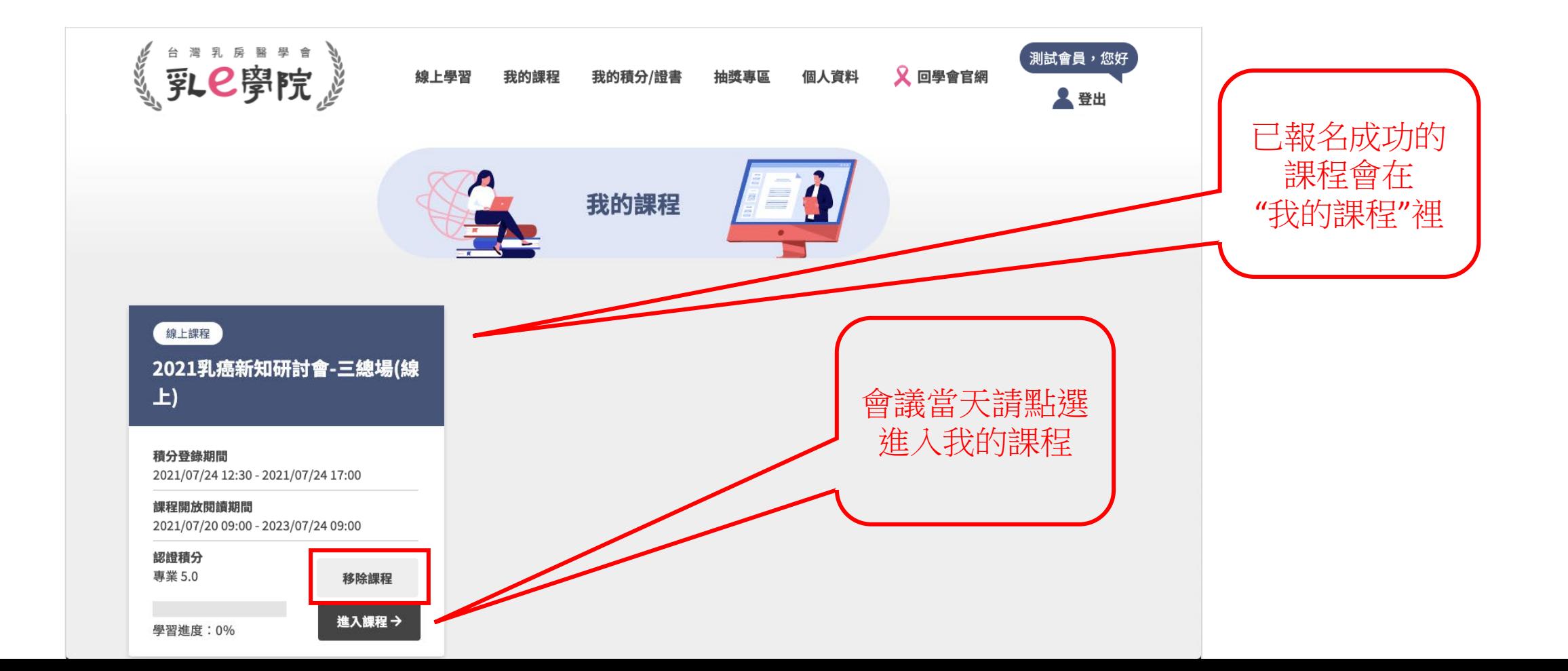

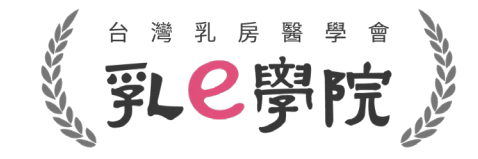

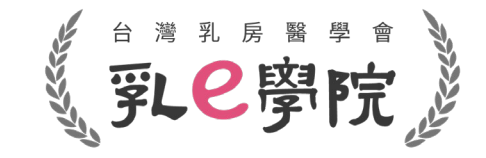

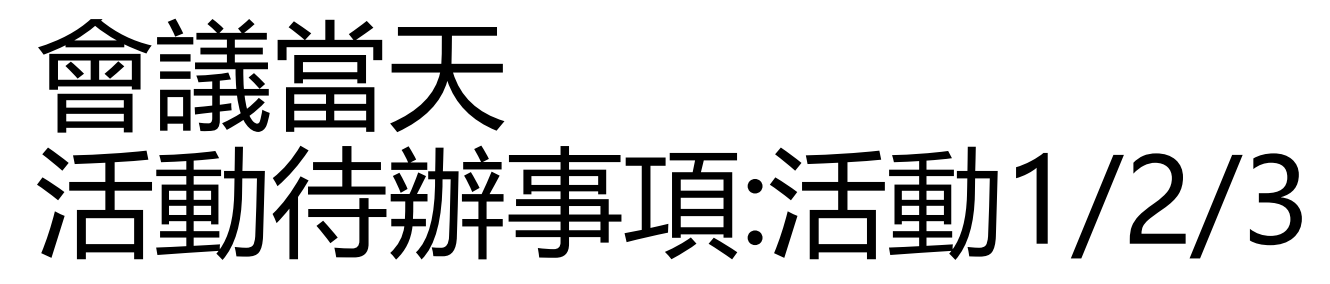

• 於課程開始前進行簽到。

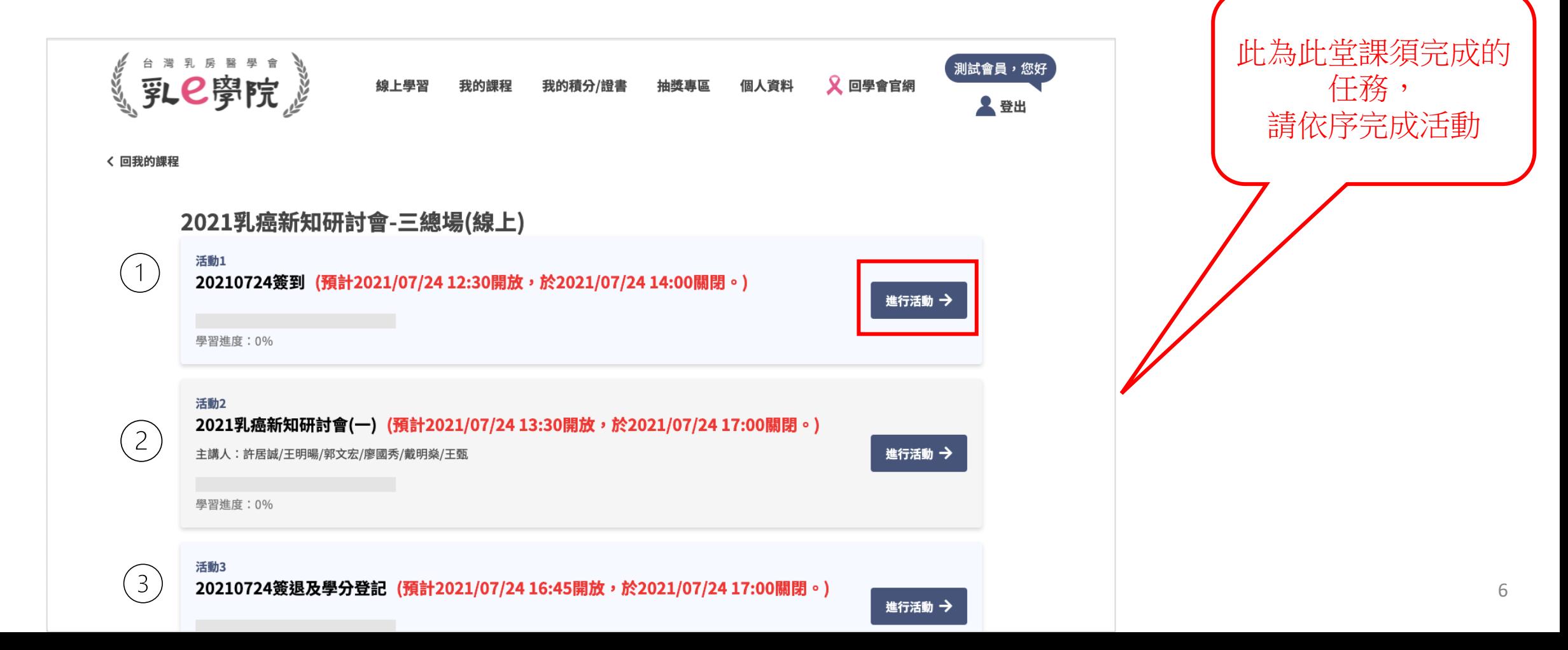

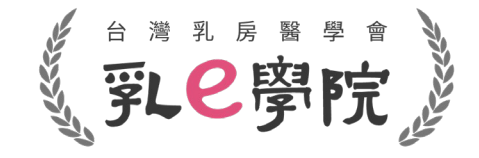

### 步驟–: 活動1:課程祭到

- 點選「同意並完成簽到」即可提交問卷
- 請在12:30~14:00前完成(活動1)

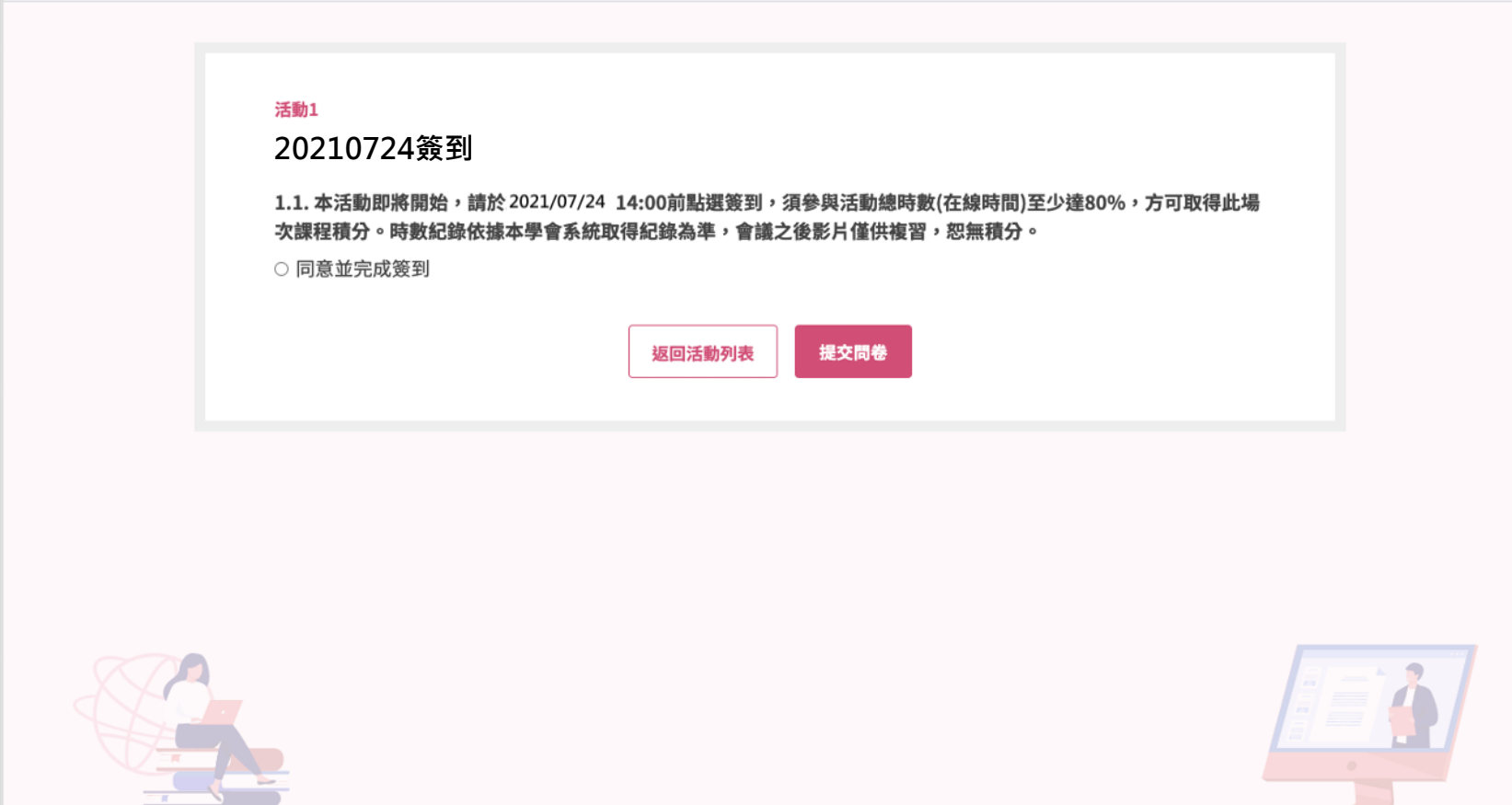

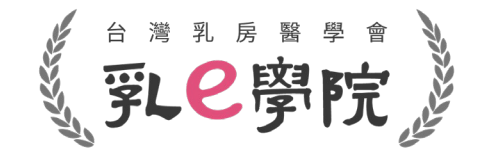

#### 步驟二:活動2: 觀看課程

於課程開放後開始觀看課程,請注意務必按"重新整理網頁"(網址再點一下)再進行活動

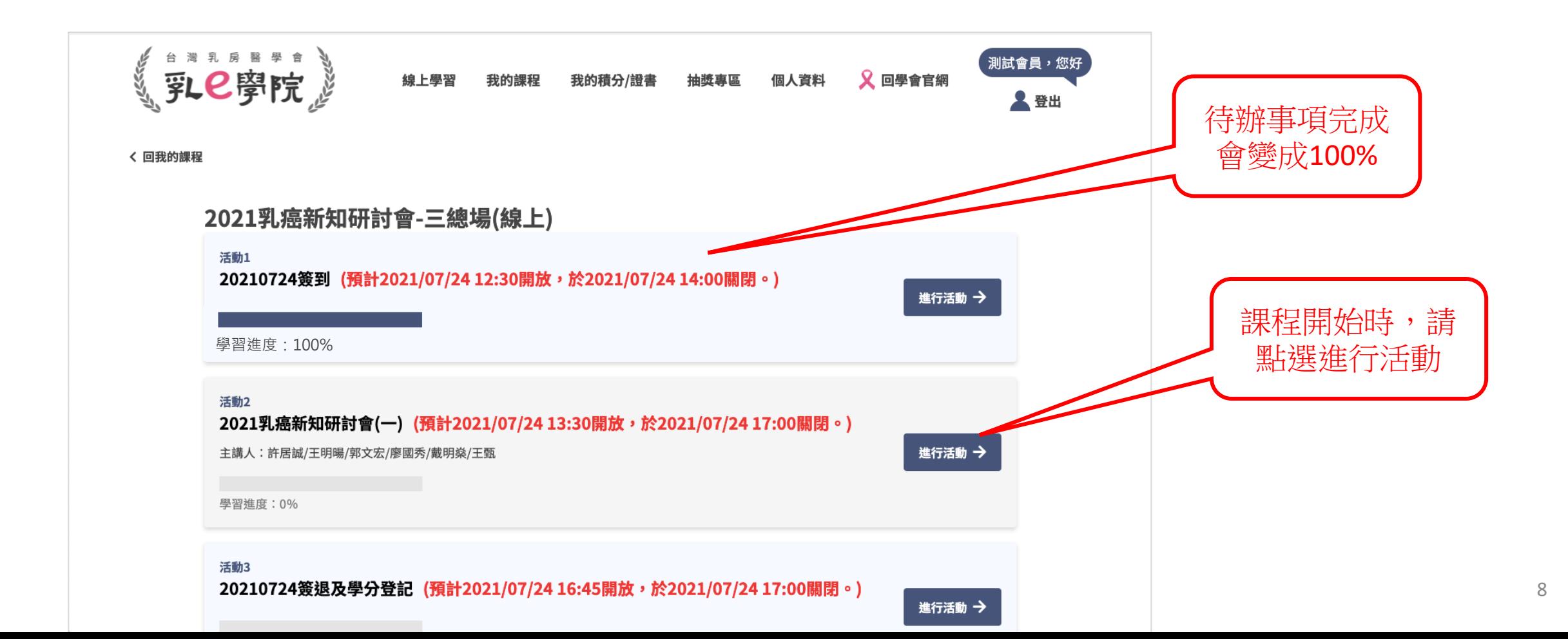

### 觀看課程注意事項

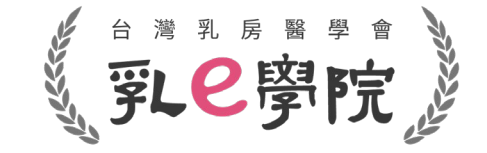

• 請於時間內觀看課程,參與活動總時數(在線時間)至少達80%,方可取得此場次課程積分。

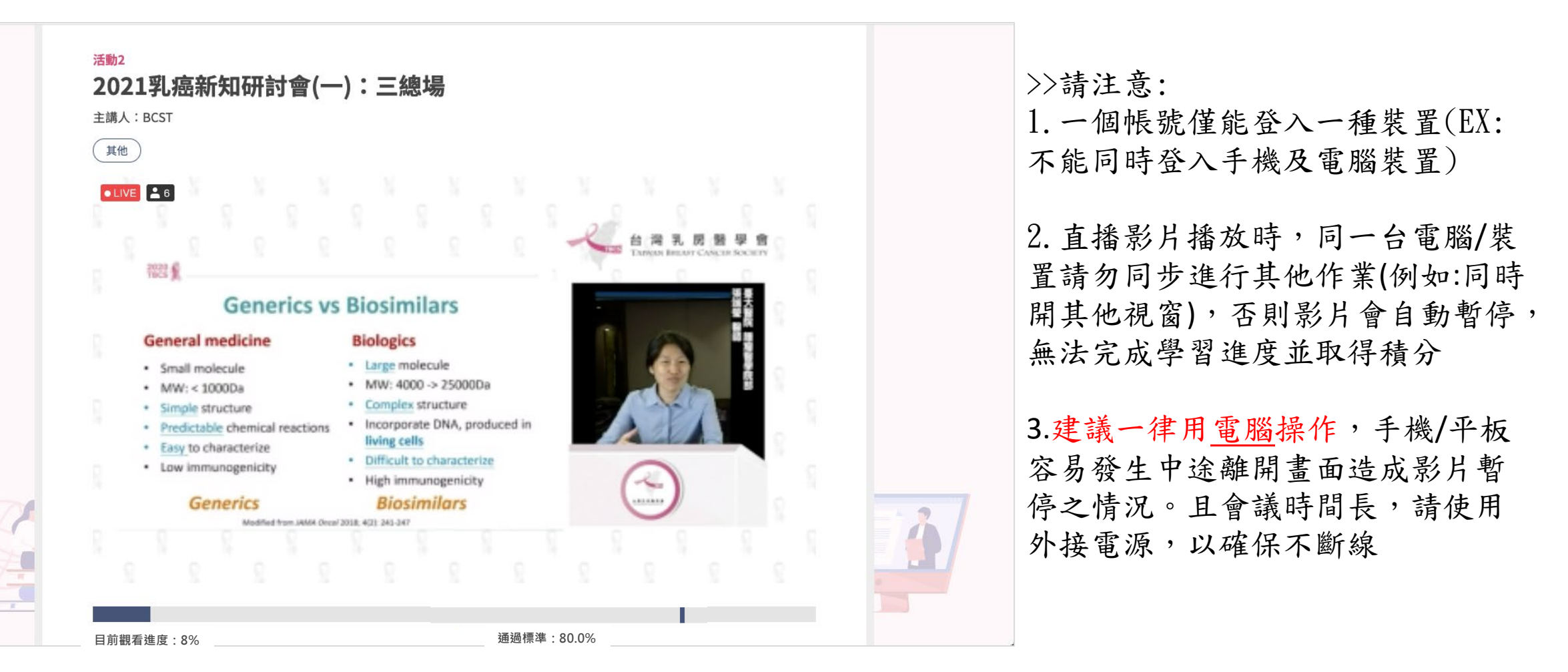

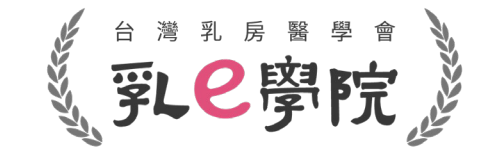

#### 步驟三: 活動3:課程簽退及學分登記

• 於課程結束後進行簽退及學分登記

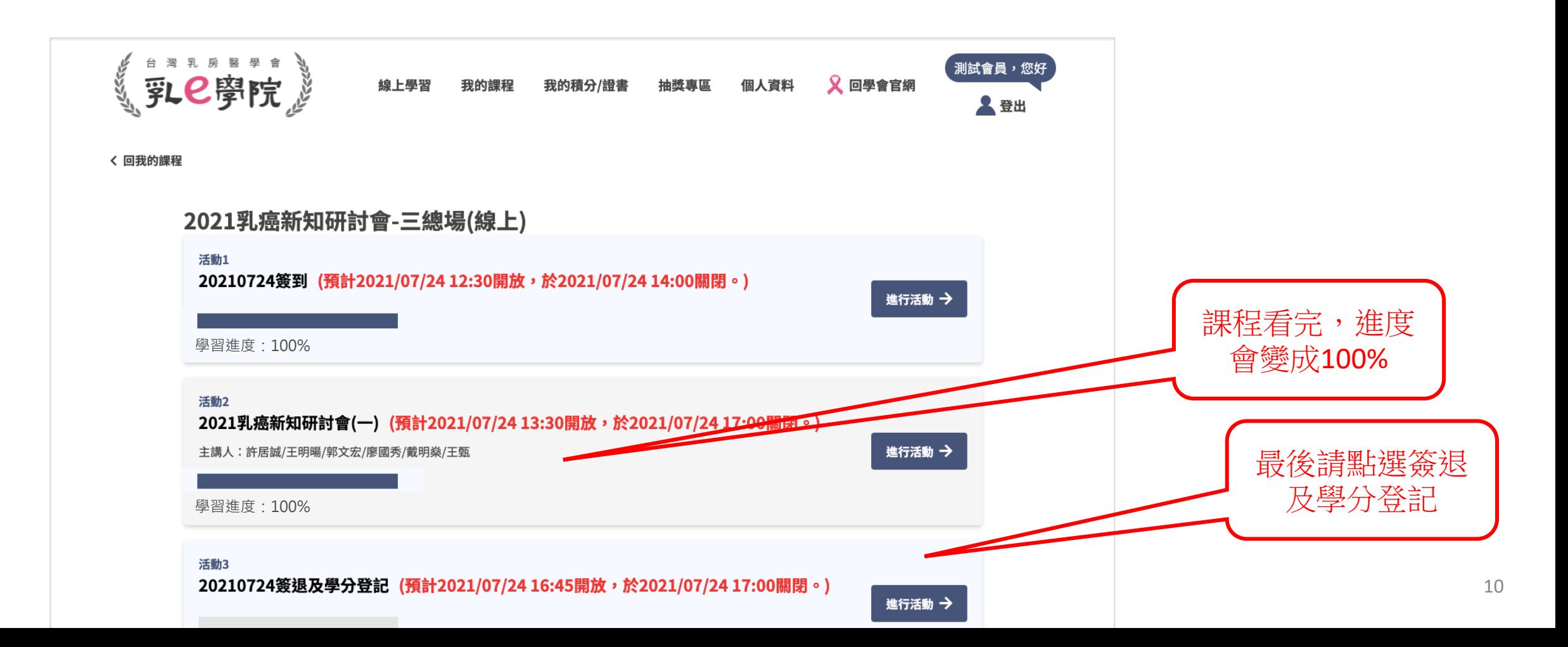

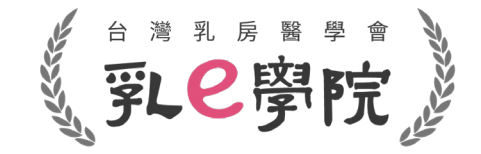

## 課程簽退及學分登記注意事項

- 點選簽退。
- 確認欲申請學會之積分後提交問卷及完成本次課程。
- 請在17:00前完成活動3

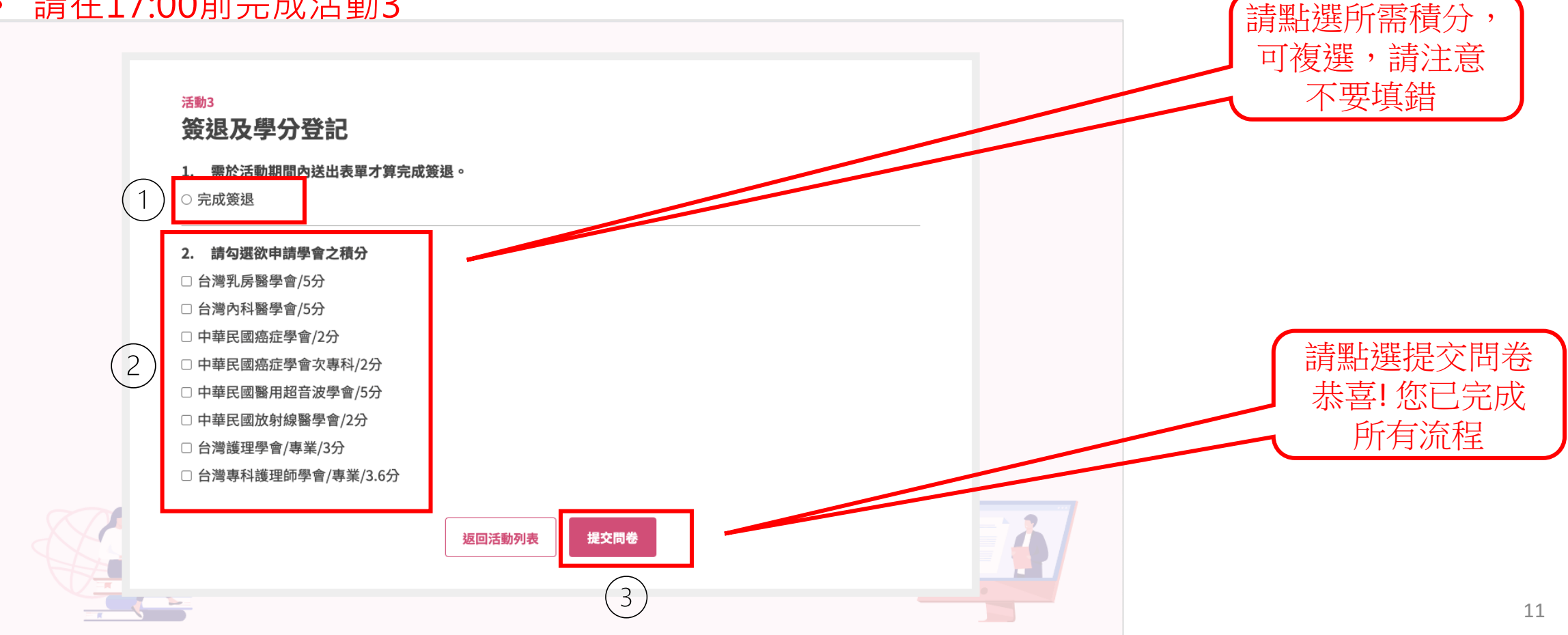

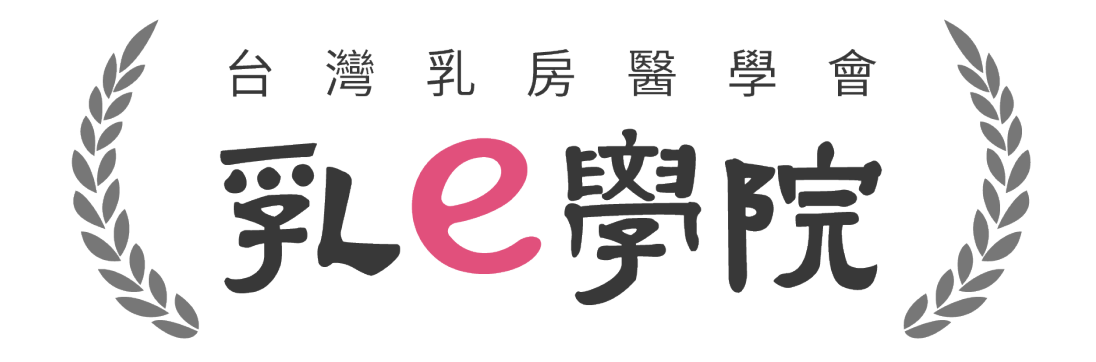

#### 如有任何操作問題,請致電秘書處02-25239118 或來信詢問 bcst@ms46.hinet.net